# **Updated Information**

Please update your printer's documentation with the following information.

## Handling the Imaging Cartridge

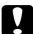

#### Caution:

☐ Make sure you install the imaging cartridge in the printer before pulling out the protective strip from the cartridge, as shown below. Otherwise, toner may spill out from the cartridge.

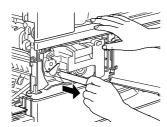

☐ To avoid spilling toner, do not tilt the imaging cartridge.

## **Using Uncommon Paper Size**

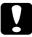

#### Caution:

You cannot use the lower cassettes to print on paper or other media of an uncommon, user-defined, or custom size. The printer cannot recognize the size and may be damaged. Use the MP tray for uncommon sizes.

#### **Installed Memory**

Your printer comes with 64 MB of memory which can be expanded to up to 256 MB. Print a status sheet to check your printer's current amount of memory. Then, on the Option menu of your printer driver, select the corresponding amount of memory in the Installed Memory list box.